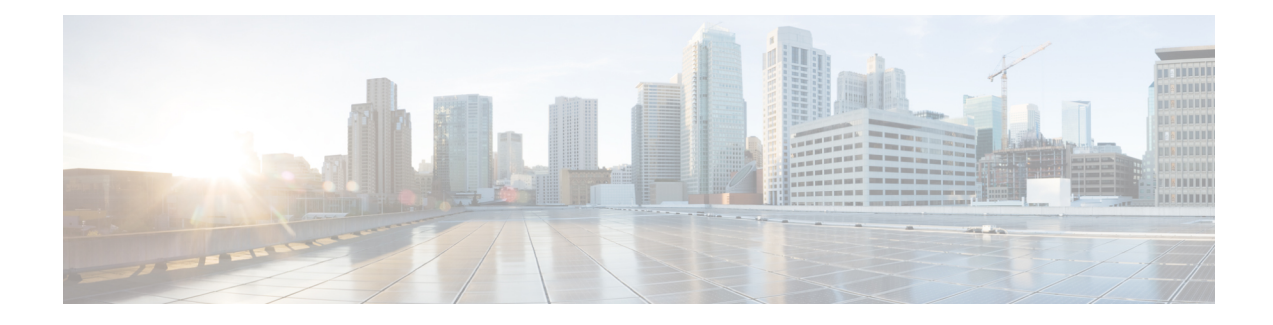

# **Cisco Remote PHY Video Configuration**

#### **Finding Feature Information**

Your software release may not support all the features that are documented in this module. For the latest feature information and caveats, see the release notes for your platform and software release. The Feature Information Table at the end of this document provides information about the documented features and lists the releases in which each feature is supported.

- Hardware [Compatibility](#page-0-0) Matrix for Cisco Remote PHY Device, on page 1
- Hardware [Compatibility](#page-1-0) Matrix for Cisco Remote PHY Device, on page 2
- Information About R-PHY Video [Configuration,](#page-2-0) on page 3
- How to [Configure](#page-2-1) R-PHY Video, on page 3
- Example: R-PHY Video [Configuration,](#page-5-0) on page 6
- Feature [Information](#page-7-0) for Remote PHY Video, on page 8

## <span id="page-0-0"></span>**Hardware Compatibility Matrix for Cisco Remote PHY Device**

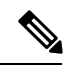

**Note**

Unless otherwise specified, the hardware components introduced in a given Cisco Remote PHY Device Software Release are supported in all subsequent releases.

#### **Table 1: Hardware Compatibility Matrix for the Cisco Remote PHY Device**

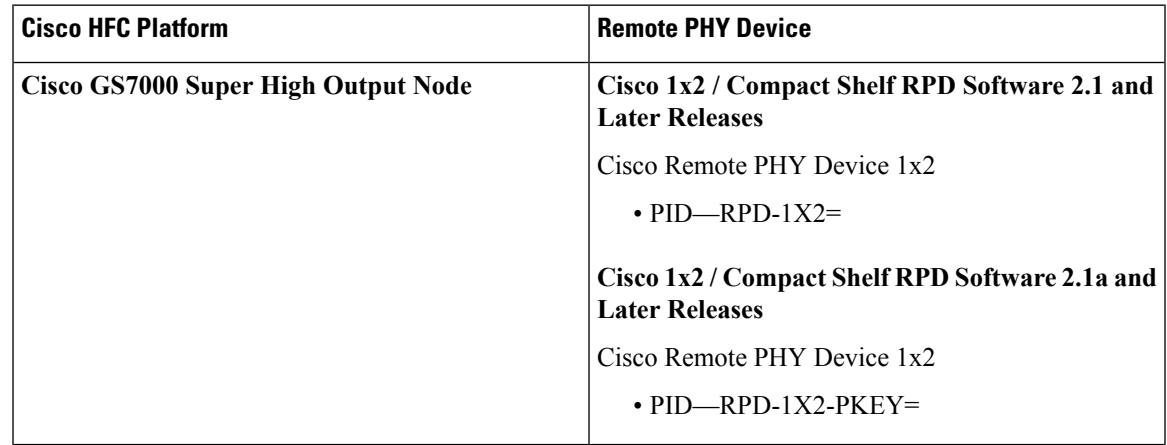

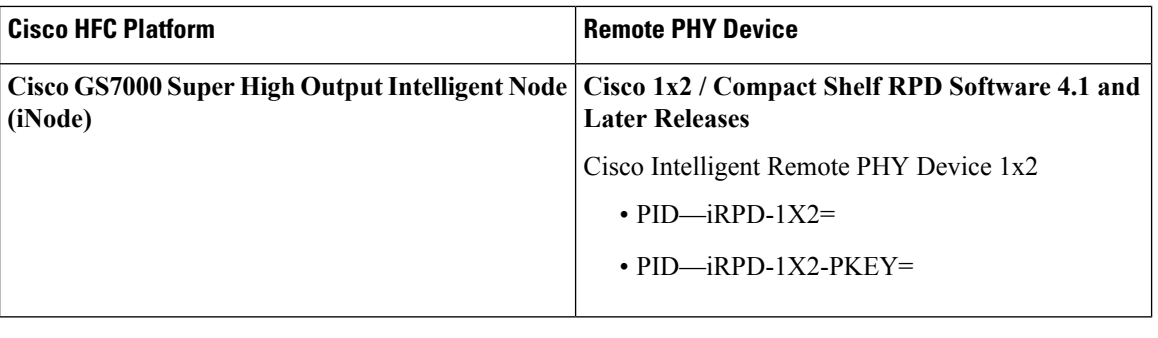

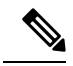

**Note** The -PKEY suffix in the PID indicates units that enable the SCTE-55-2 Out-of-Band protocol support.

# <span id="page-1-0"></span>**Hardware Compatibility Matrix for Cisco Remote PHY Device**

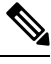

Unless otherwise specified, the hardware components introduced in a given Cisco Remote PHY Device Software Release are supported in all subsequent releases. **Note**

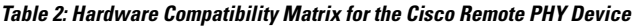

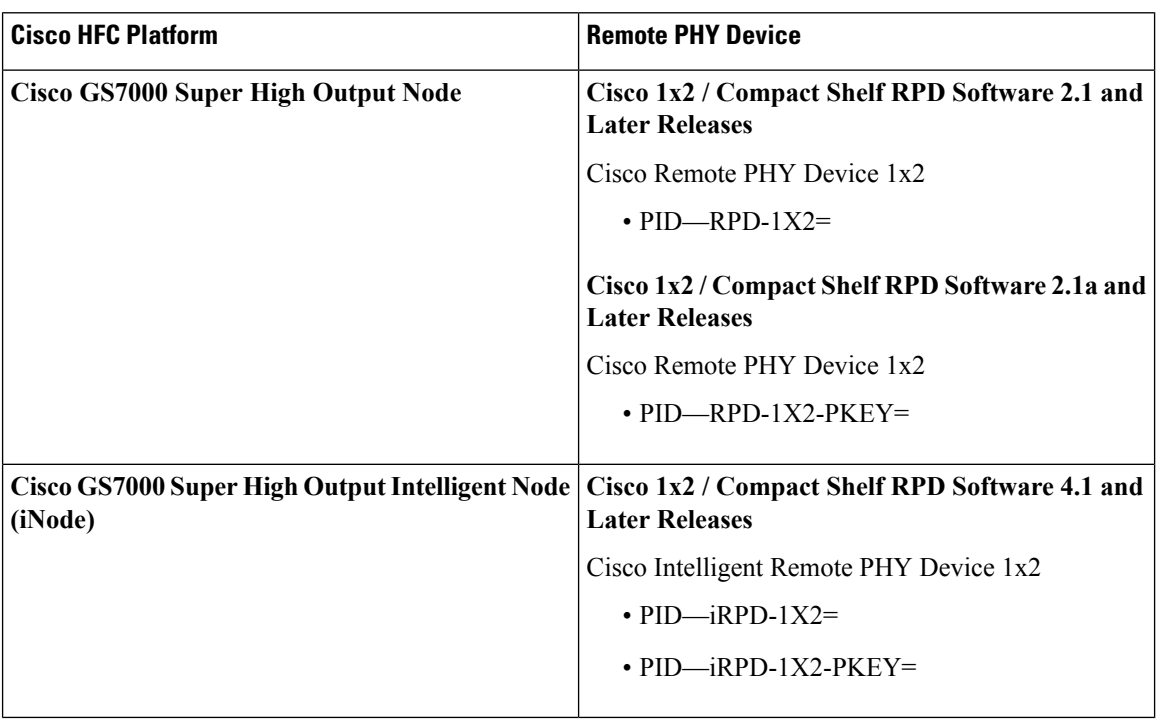

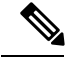

**Note** The -PKEY suffix in the PID indicates units that enable the SCTE-55-2 Out-of-Band protocol support.

# <span id="page-2-0"></span>**Information About R-PHY Video Configuration**

The controller profile specifies the RF channels that belong to this profile and their RF parameters. Profile can either be unicast or multicast.

Multicast profile is used for downstream sharing. Multiple Remote PHY Devices (RPDs) can be configured to receive the same downstream controller. The traffic is multicast to all RPDs configured to receive the downstream controller. Applications include Video on Demand (VOD), Switched Digital Video (SDV) and Broadcast Video.

There is one principal core interface, and up to four auxiliary core interfaces in the RPD configuration. Principal core specifies the DPIC interface with which RPD connects. Auxiliary cores specify external DPIC interfaces that can be used for downstream sharing. Auxiliary core is currently used for narrowcast video, broadcast video and out-of-band data signaling path (OOB) only.

### <span id="page-2-1"></span>**How to Configure R-PHY Video**

This section describes how to configure R-PHY video on Cisco cBR-8.

### **Configuring Downstream Controller Profile**

To configure the donwstream controller profile, use the example below:

```
Router# configure terminal
Router(config)# cable depi multicast pool 20
Router(config-multicast-pool)# ip address 225.28.0.0 255.255.0.0
Router(config-multicast-pool)# exit
Router(config)# cable downstream controller-profile 1
Router(config-controller-profile)# multicast-pool 20
Router(config-controller-profile)# rf-chan 0 15
Router(config-prof-rf-chan)# type docsis
Router(config-prof-rf-chan)# frequency 111000000
Router(config-prof-rf-chan)# rf-output normal
Router(config-prof-rf-chan)# qam-profile 1
Router(config-prof-rf-chan)# docsis-channel-id 1
Router(config-prof-rf-chan)# exit
Router(config-controller-profile)# rf-chan 16 19
Router(config-prof-rf-chan)# type video sync
Router(config-prof-rf-chan)# frequency 699000000
Router(config-prof-rf-chan)# rf-output normal
Router(config-prof-rf-chan)# qam-profile 1
Router(config-prof-rf-chan)# exit
Router(config-controller-profile)# exit
Router(config)# cable downstream controller-profile 2
Router(config-controller-profile)# multicast-pool 1
Router(config-controller-profile)# rf-chan 20 47
Router(config-prof-rf-chan)# type video sync
Router(config-prof-rf-chan)# frequency 231000000
Router(config-prof-rf-chan)# rf-output normal
```

```
Router(config-prof-rf-chan)# qam-profile 4
```
In the above example,two profiles are configured, profile 1 is a mixed profile, profile 2 is a video only profile.

#### **Configuring RPD**

To configure the RPD to include the controller profile, follow the example below:

```
Router# configure terminal
Router(config)# cable rpd RPD01
Router(config-rpd)# identifier 0004.9f31.0455
Router(config-rpd)# core-interface Te3/1/0
Router(config-rpd-core)# principal
Router(config-rpd-core)# rpd-ds 0 downstream-cable 3/0/0 profile 1
Router(config-rpd-core)# rpd-ds 0 downstream-cable 3/0/1 profile 2
Router(config-rpd-core)# rpd-us 0 upstream-cable 3/0/0 profile 1
Router(config-rpd-core)# exit
Router(config-rpd)# core-interface te6/1/0
Router(config-rpd-core)# rpd-ds 0 downstream-cable 6/0/0 profile 2
Router(config-rpd-core)# exit
Router(config-rpd)# r-dti 1
Router(config-rpd)# rpd-event profile 0
Router(config-rpd)# rpd-55d1-us-event profile 0
```

```
Note
```
• All channels within the profiles of a RPD must be unique, frequencies must not overlap each other.

- There must be at least one DOCSIS downstream profile in the principal core.
- Auxiliary core must only contain video and out-of-band profiles.
- A downstream controller can only be associated to one profile.

### **Configuring Downstream Sharing**

Downstream sharing is used for multicast (MC) traffic. To configure downstream sharing, follow the example below:

```
Router# configure terminal
Router(config)# cable rpd RPD01
Router(config-rpd)# core-interface Te3/1/0
Router(config-rpd-core)# principal
Router(config-rpd-core)# rpd-ds 0 downstream-cable 3/0/1 profile 2
Router(config-rpd-core)# exit
Router(config-rpd)# exit
Router(config)# cable rpd RPD02
Router(config-rpd)# core-interface te3/1/0
Router(config-rpd-core)# principal
Router(config-rpd-core)# rpd-ds 0 downstream-cable 3/0/1 profile 2
Router(config-rpd-core)# exit
Router(config-rpd)# exit
Router(config)# cable rpd RPD03
Router(config-rpd)# core-interface te6/1/0
Router(config-rpd-core)# principal
Router(config-rpd-core)# rpd-ds 0 downstream-cable 6/0/1 profile 3
Router(config-rpd-core)# exit
```

```
Router(config-rpd)# core-interface te3/1/0
Router(config-rpd-core)# rpd-ds 0 downstream-cable 3/0/1 profile 2
```
**Note** All RPDs in the same multicast group have the same controller and profile association.

#### **Configuring Video**

To configure Video, see Cisco Converged Broadband Routers Video [Configuration](http://www.cisco.com/c/en/us/td/docs/cable/cbr/configuration/guide/b_video_full_book_xe16_5.html) Guide for Cisco IOS XE [Everest](http://www.cisco.com/c/en/us/td/docs/cable/cbr/configuration/guide/b_video_full_book_xe16_5.html) 16.5.1.

#### **Configuring Virtual Service Group**

Virtual Service Group is supported to allow the controller configuration and removal of an RPD using that controller without removing the video configuration. To configure virtual service group, follow the example below:

**1.** Add controller profile:

```
Router(config)# cable downstream controller-profile 2
Router(config-controller-profile)# multicast-pool 20
Router(config-controller-profile)# rf-channel 20 47
Router(config-prof-rf-chan)# type video sync
Router(config-prof-rf-chan)# frequency 231000000
Router(config-prof-rf-chan)# rf-output NORMAL
Router(config-prof-rf-chan)# qam-profile 7
Router(config-prof-rf-chan)# exit
Router(config-controller-profile)# exit
```
**2.** Assign controller profile to a downstream cable for a virtual service group:

```
Router(config)# cable virtual-service-group VOD_SG1801 downstream-cable 9/0/1 profile 2
Router(config)# cable virtual-service-group VOD_SG1802 downstream-cable 9/0/3 profile 2
Router(config)# cable virtual-service-group BC_Chicago downstream-cable 9/0/31 profile
3
```
**3.** Create VCG, SDG, RPD downstream cable, bind VCG to SDG, assign VCG to LED, set LED active, and create sessions:

```
Router(config)# cable video
Router(config-video)# multicast-uplink Port-channel22 access-list all-multicasts
Router(config-video)# mgmt-intf VirtualPortGroup 0
Router(config-video)# service-distribution-group sdg91 id 91
Router(config-video-sdg)# rpd downstream-cable 9/0/1
Router(config-video-sdg)# exit
Router(config-video)# virtual-carrier-group vcg91 id 91
Router(config-video-vcg)# encrypt
Router(config-video-vcg)# service-type narrowcast
Router(config-video-vcg)# rf-channel 40-63 tsid 38001-38024 output-port-number 1-24
Router(config-video-vcg)# exit
Router(config-video)# bind-vcg
Router(config-video-bd)# vcg vcg91 sdg sdg91
Router(config-video-bd)# exit
Router(config-video)# logical-edge-device led-1 id 1
Router(config-video-led)# protocol table-based
```

```
Router(config-video-led-protocol)# virtual-edge-input-ip 174.102.1.1 input-port-number
1
Router(config-video-led-protocol)# vcg vcg91
Router(config-video-led-protocol)# active
Router(config-video-led-protocol)# table-based
Router(config-video-tb)# vcg vcg91
Router(config-video-tb-vcg)# rf-channel 40
Router(config-video-tb-vcg-sess)# session ss group 232.2.1.251 source 175.2.3.2
processing-type remap
```
**4.** Assign controller to RPD, then physical QAM id is allocated and video sessions are online:

```
Router(config)# cable rpd RPD01
Router(config-rpd)# identifier 0004.9f32.1573
Router(config-rpd)# core-interface Te9/1/0
Router(config-rpd-core)# principal
Router(config-rpd-core)# rpd-ds 0 downstream-cable 9/0/1 profile 2
Router(config-rpd-core)# rpd-ds 0 downstream-cable 9/0/3 profile 2
Router(config-rpd-core)# rpd-us 0 upstream-cable 9/0/0 profile 1
Router(config-rpd-core)# exit
Router(config-rpd)# core-interface Te9/1/6
Router(config-rpd-core)# rpd-ds 0 BC_Chicago
Router(config-rpd-core)# exit
Router(config-rpd)# r-dti 1
Router(config-rpd)# rpd-event profile 0
Router(config-rpd)# rpd-55d1-us-event profile 0
```
**5.** It is allowed to remove or replace the controller from the RPD configuration as show below, without touching any video configuration, then the video sessions are in off state which is similar to the scenario that the video QAM is shut down.

```
Router(config)# cable rpd RPD01
Router(config-rpd)# core-interface Te9/1/0
Router(config-rpd-core)# no rpd-ds 0 downstream-cable 9/0/1 profile 2
```

```
Note
```
If virtual service group doesn't exist while adding controller downstream to RPD configuration, virtual service group is automatically generated when the controller profile has one or more rf-channels of the video type. If the user changes RPD downstream configuration to use another controller profile different from the one in virtual service group and in the meantime video configuration exists, the user also needs to update the controller profile in the virtual service group for that downstream as well, otherwise all the video sessions will be down.

### <span id="page-5-0"></span>**Example: R-PHY Video Configuration**

The following example shows how to configure Remote-PHY video:

```
Router# configure terminal
Router(config)# cable downstream qam-profile 7
Router(config-qam-prof)# annex B modulation 256
Router(config-qam-prof)# interleaver-depth I32-J4
Router(config-qam-prof)# symbol-rate 5361
Router(config-qam-prof)# spectrum-inversion off
Router(config-qam-prof)# description default-annex-b-256-qam
Router(config-qam-prof)# exit
Router(config)# cable depi multicast pool 20
```

```
Router(config-multicast-pool)# ip address 225.28.0.0 255.255.0.0
Router(config-multicast-pool)# exit
Router(config)# cable downstream controller-profile 1
Router(config-controller-profile)# multicast-pool 20
Router(config-controller-profile)# rf-channel 0 15
Router(config-prof-rf-chan)# type docsis
Router(config-prof-rf-chan)# frequency 111000000
Router(config-prof-rf-chan)# rf-output NORMAL
Router(config-prof-rf-chan)# qam-profile 7
Router(config-prof-rf-chan)# docsis-channel-id 1
Router(config-prof-rf-chan)# exit
Router(config-controller-profile)# exit
Router(config)# cable downstream controller-profile 2
Router(config-controller-profile)# multicast-pool 20
Router(config-controller-profile)# rf-channel 20 47
Router(config-prof-rf-chan)# type video sync
Router(config-prof-rf-chan)# frequency 231000000
Router(config-prof-rf-chan)# rf-output NORMAL
Router(config-prof-rf-chan)# qam-profile 7
Router(config-prof-rf-chan)# exit
Router(config-controller-profile)# exit
Router(config)# cable rpd RPD01
Router(config-rpd)# identifier 0004.9f31.0979
Router(config-rpd)# core-interface te6/1/0
Router(config-rpd-core)# principal
Router(config-rpd-core)# rpd-ds 0 downstream-cable 6/0/0 profile 1
Router(config-rpd-core)# rpd-ds 0 downstream-cable 6/0/1 profile 2
Router(config-rpd-core)# rpd-us 0 upstream-cable 6/0/0 profile 1
Router(config-rpd-core)# exit
Router(config-rpd)# r-dti 6
Router(config-rpd)# rpd-event profile 0
Router(config-rpd)# rpd-55d1-us-event profile 0
Router(config-rpd)# exit
Router(config)# cable rpd RPD2
Router(config-rpd)# identifier 0004.9f31.1437
Router(config-rpd)# core-interface Te3/1/0
Router(config-rpd-core)# principal
Router(config-rpd-core)# rpd-ds 0 downstream-cable 3/0/0 profile 1
Router(config-rpd-core)# rpd-us 0 upstream-cable 3/0/0 profile 1
Router(config-rpd-core)# exit
Router(config-rpd)# core-interface Te6/1/0
Router(config-rpd-core)# rpd-ds 0 downstream-cable 6/0/1 profile 2
Router(config-rpd-core)# exit
Router(config-rpd)# r-dti 3
Router(config-rpd)# rpd-event profile 0
Router(config-rpd)# rpd-55d1-us-event profile 0
Router(config-rpd)# exit
Router(config)# cable video
Router(config-video)# service-distribution-group RPD_SDG
Router(config-video-sdg)# rpd downstream-cable 6/0/1
Router(config-video-sdg)# exit
Router(config-video)# virtual-carrier-group RPC_VCG
Router(config-video-vcg)# rf-channel 20-47 tsid 20-47 output-port-number 20-47
Router(config-video-vcg)# exit
Router(config-video)# bind-vcg
Router(config-video-bd)# vcg RPC_VCG sdg RPD_SDG
Router(config-video-bd)# exit
Router(config-video)# logical-edge-device RPD_LED
Router(config-video-led)# protocol table-based
Router(config-video-led-protocol)# virtual-edge-input-ip 174.102.1.1 input-port-number 1
Router(config-video-led-protocol)# vcg RPD_VCG
Router(config-video-led-protocol)# active
Router(config-video-led-protocol)# table-based
Router(config-video-tb)# vcg RPD_VCG
```

```
Router(config-video-tb-vcg)# rf-channel 20-47
Router(config-video-tb-vcg-sess)# session tbsession-1 input-port 1 start-udp-port 49152
num-sessions-per-qam 20 processing-type remap start-program 1 bit-rate 1800000
```
## <span id="page-7-0"></span>**Feature Information for Remote PHY Video**

The following table provides release information about the feature or features described in this module. This table lists only the software release that introduced support for a given feature in a given software release train. Unless noted otherwise, subsequent releases of that software release train also support that feature.

Use Cisco Feature Navigator to find information about platform support and Cisco software image support. To access Cisco Feature Navigator, go to [www.cisco.com/go/cfn.](http://www.cisco.com/go/cfn) An account on Cisco.com is not required.

| <b>Feature Name</b>                                       | <b>Releases</b> | <b>Feature Information</b>                                                                                                    |
|-----------------------------------------------------------|-----------------|----------------------------------------------------------------------------------------------------|
| RPHY Video PME VOD                                        | Software 3.1    | Cisco $1x2$ / Compact Shelf RPD This feature was integrated into the<br>Cisco Remote PHY Device.                              |
| RPHY Video Pre-Encrypted<br><b>MPTS Pass-Thru Support</b> | Software 3.1    | Cisco $1x2$ / Compact Shelf RPD This feature was integrated into the<br>Cisco Remote PHY Device.                              |
| Video Support                                             | Software 3.1    | RPHY Pre-encrypted Broadcast Cisco $1x2$ / Compact Shelf RPD This feature was integrated into the<br>Cisco Remote PHY Device. |

**Table 3: Feature Information for Remote PHY Video**